1.) Once you are in the note click the delete button in the bottom right corner.

| / Start Visit            | Q Location | n Matched                     |   |                     |  |
|--------------------------|------------|-------------------------------|---|---------------------|--|
| /isit Time               |            | Travel Time                   |   | Travel Miles        |  |
| Start Date<br>06/23/2024 | œ          | Travel Start Time<br>12:00 AM | Ŭ | Start Odometer<br>0 |  |
| Start Time<br>09:16 AM   | Ŭ          | Travel End Time<br>12:00 AM   | Ũ | End Odometer<br>0   |  |
|                          |            | Travel Duration<br>00:00      |   | Miles<br>0.00       |  |
|                          |            | (Manual)                      |   | (Manual)            |  |
|                          |            |                               |   |                     |  |
|                          |            |                               |   |                     |  |

2.) Confirm deletion in the pop-up box

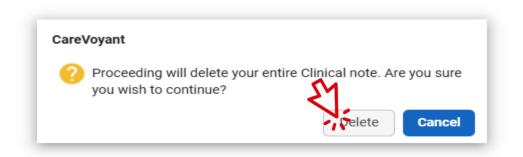

- 3.) You will be returned to the Today's Schedules view, and you will be able to start over.
- 4.) Proceed to add note for the shift and make sure to change note type to MAR.

| linical Notes Add                            |       |                                       | ÷ 😣             |
|----------------------------------------------|-------|---------------------------------------|-----------------|
| Patient*<br>NPLH - NPLH, NPLH                |       | Employee<br>000000016 - BARNES, JESSE |                 |
| Admission*<br>0000502 (03/01/2019)           |       | Discipline                            | ×               |
| Schedule<br>0000227744 (06/25/2024 10:00 AM) |       | QA Employee                           | v               |
| Visit Number<br>339 OF 339                   |       | Followup                              |                 |
| Note Type*                                   | ×     | Resumption                            |                 |
| MAR - MAR ONLY                               |       | Multipurpose<br>Supervisory           |                 |
| Note Time*<br>10:00 AM                       | <br>© | Recertification                       |                 |
|                                              |       | Discharge                             |                 |
|                                              |       |                                       | Continue Cancel |